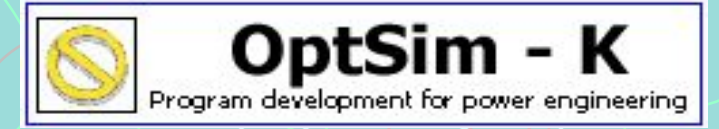

**113534 Москва, ул. Янгеля 8–72** 

# **Boiler Designer**

 **(007)(095) 386-8029 Факс (007)(095) 386-5370 e-mail Optsim@comtv.ru**

Программа для создания управляемых всережимных математических моделей теплоэнергетических объектов.

### **Назначение программы**

"Boiler Dynamic" – это совершенно простая в обращении и в то же время гибкая, быстродействующая и чрезвычайно эффективная **программа для инженеров-теплотехников**, разрабатывающих и эксплуатирующих теплоэнергетическое оборудование. Созданные с её помощью математические модели позволяют в кратчайшее время проанализировать не только **статические**, но и **динамические** характеристики. Удобный диалог дает возможность пользователю **быстро вносить изменения** в математическую модель и тем самым в кратчайшие сроки рассмотреть широкий спектр возможных конструкций ТЭС с учётом переменных условий её эксплуатации и выбрать оптимальный вариант.

## Типы расчетов.

- Программа позволяет выполнить следующие типы расчетов:
- Поверочные тепловой, гидравлический и аэродинамический расчеты котла.
- Расчет переходных режимов котла ( пусков, остановов, резких изменений нагрузки и пр. ).
- Расчет расхода топлива.
- Расчет естественной циркуляции.
- Расчет тепловых схем энергоблоков.
- Тепломеханический расчет поверхностей с учетом теплогидравлических разверок.
- Расчет максимальной пропускной способности трудопроводов сброса, продувки и т.п.

#### **Управляемая всережимная модель**

Для проведения всех указанных выше расчетов создается математическая модель объекта, подлежащего конструированию, технической диагностике, реконструкции и т.п. Модель является: **-управляемой**, т.е. изменение всех управляющих и возмущающих воздействий производится с помощью соответствующих регулирующих клапанов;

**-всережимной**, т.е. модель адекватно реагирует на любую произвольную комбинацию управляющих и/или возмущающих воздействий.

### Элементы

В программе предусмотрены средства, позволяющие самому пользователю с минимальными трудозатратами создавать такие модели. Для этого были разработаны **более 100 унифицированных элементов**, которые для удобства разделены на 8 групп. Выбор нужного элемента осуществляется простым нажатием кнопки с его пиктограммой

Кнопки выбора групп элементов. Нажата кнопка «Элементы воздушного тракта»

Иконки выбора элементов воздушного тракта

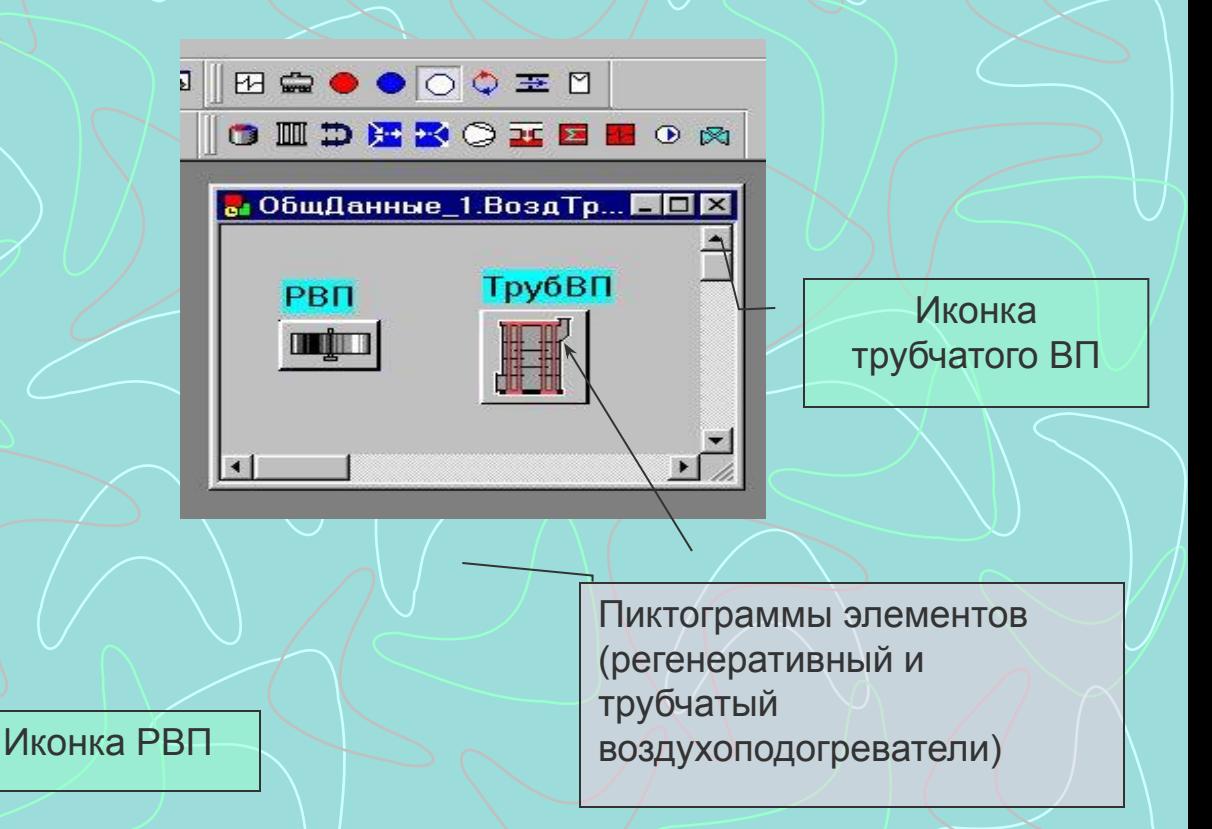

## Библиотека элементов

Для удобства поиска библиотека элементов содержит 8 разделов. Пиктограмма нужного элемента переносится на схему с помощью мыши (drug-drop).

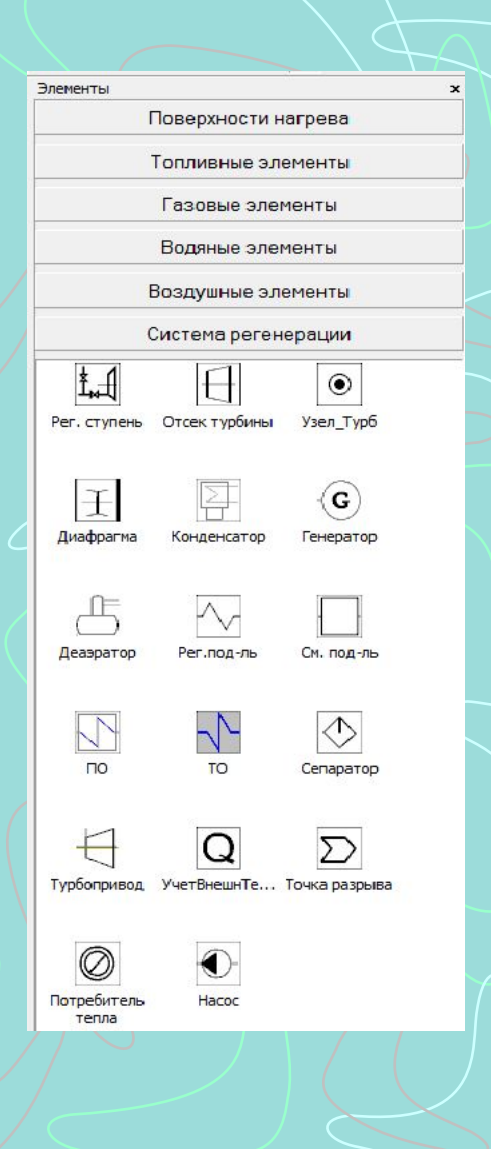

### Сохранение и перенос фрагментов структуры

Предусмотрена возможность создания схем не только из отдельных элементов, но и из крупных фрагментов ранее созданных структур. Для сохранения фрагмента следует в специальном диалоге выделить необходимые элементы красным цветом. Эти элементы сохраняются вместе со связями и исходными данными. Если элемент является иерархическим, то сохраняются и все элементы в его группах. В сохранённом фрагменте может быть как одна, так и

несколько схем.

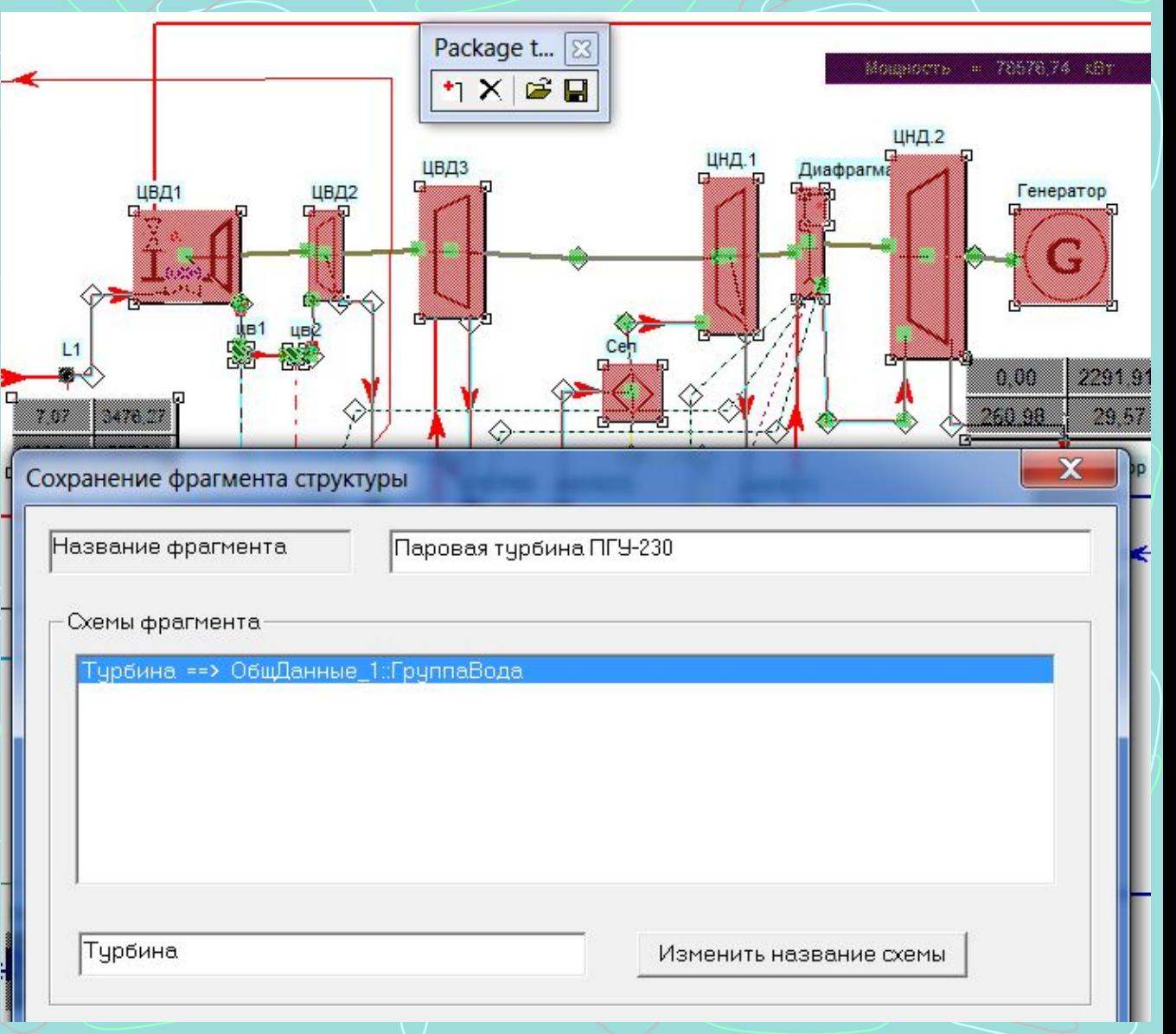

## Иерархические группы

Некоторые из элементов являются иерархическими, т.е. содержат группы, в которые помещаются другие элементы

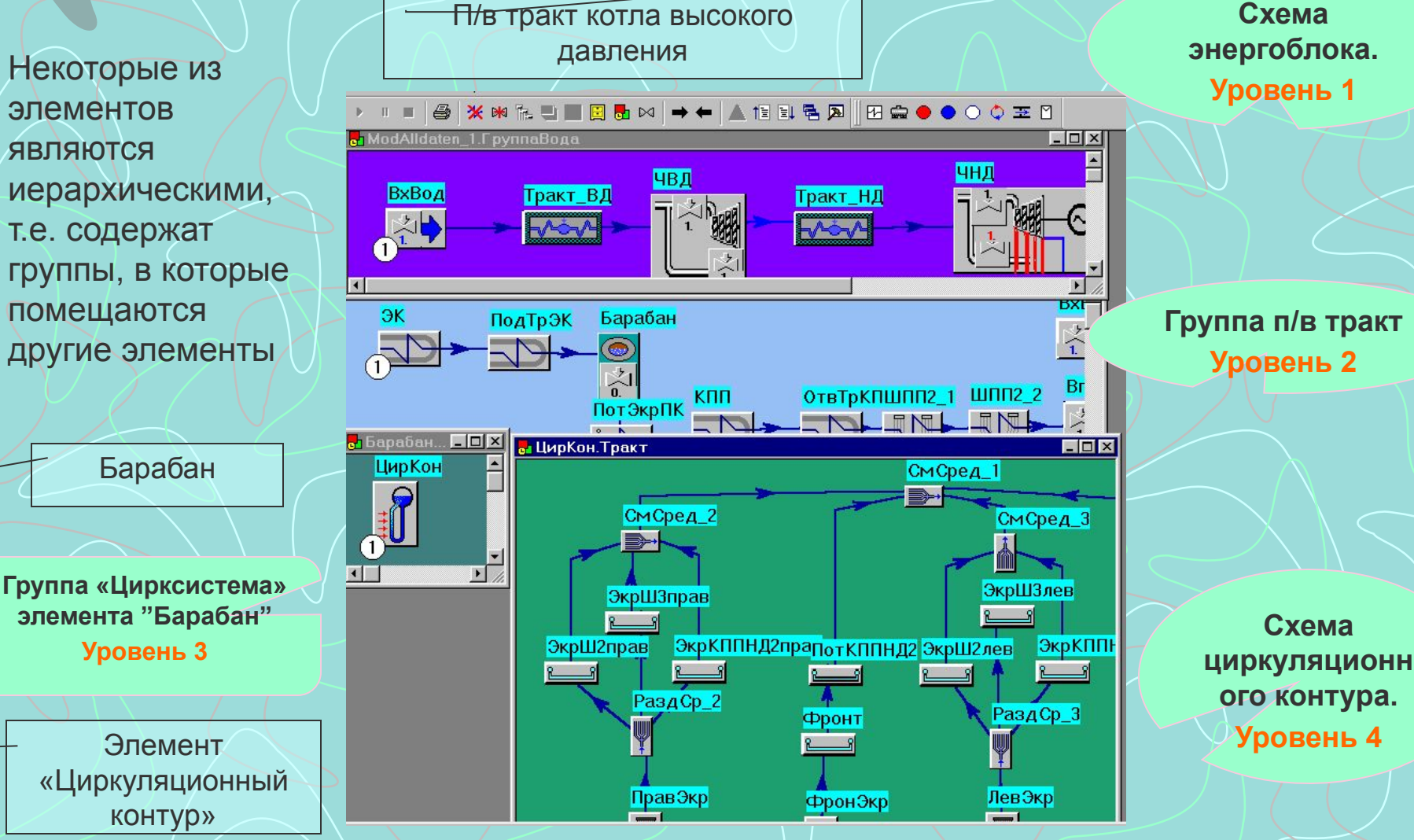

### Иерархическая структура

Некоторые элементы имеют несколько групп.Например, элемент "Топка" имеет 2 группы: "Экраны" и "Топливо". Иерархическая структура позволяет собирать схемы самых сложных объектов без **ограничения** количества элементов

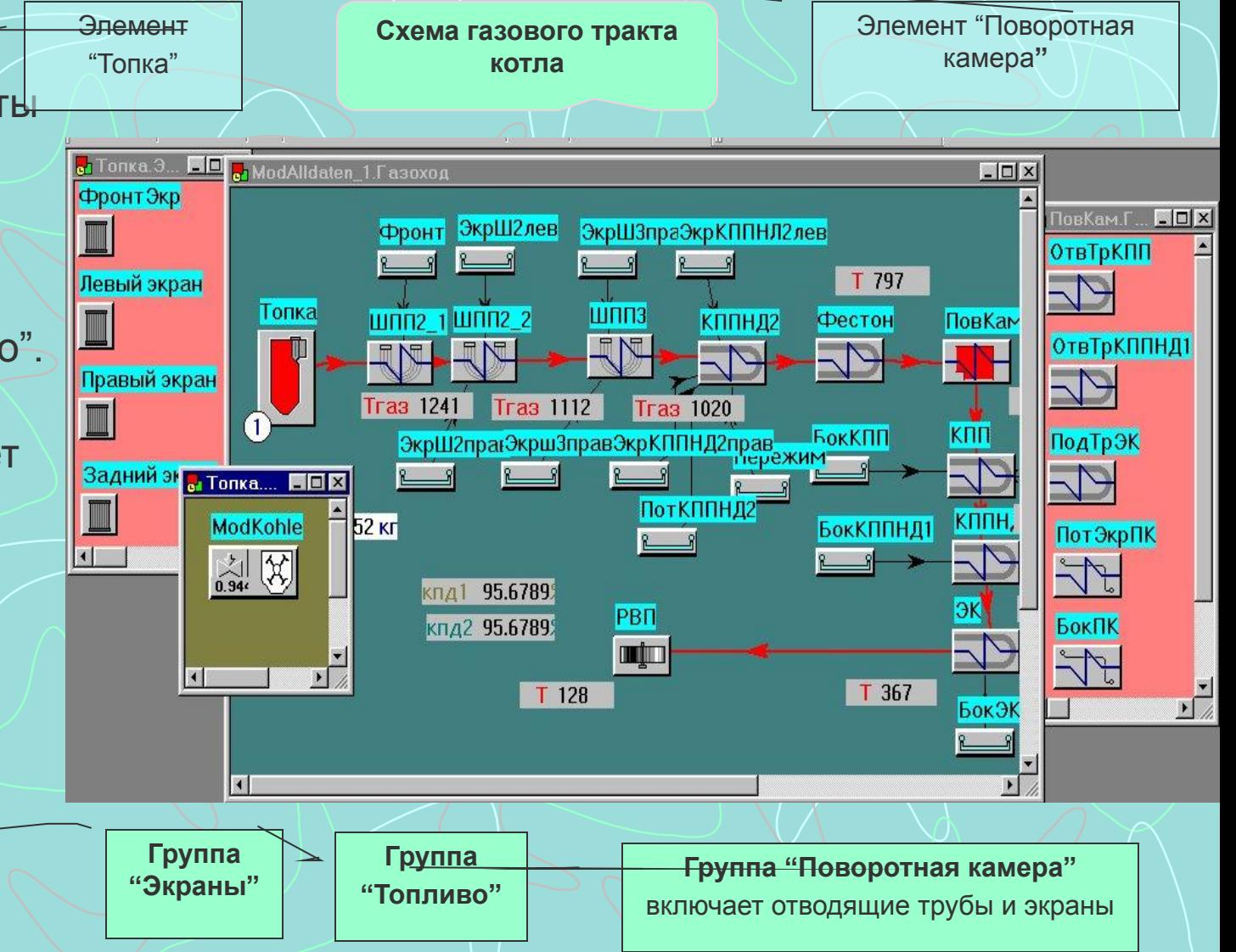

### **Теплогидравлический расчет**

В отличие от большинства подобных программ (Thermoflex, GateCycle и др.), использующих в тепловых расчетах, как правило, только уравнения теплового и материального балансов, в программе "Boiler Dynamik" проводится **детальный теплогидравлический расчет** всех элeментов с использованием уравнений теплообмена. При этом для расчета коэффициентов теплоотдачи в гладкотрубных и оребренных пучках, кожухотрубных теплообменниках с перегородками и др. применяются хорошо апробированные **нормативные** методики.

### Применяемые методики расчета.

- В программе применяются хорошо апробированные нормативные методики :
- 1. Тепловой расчет котельных агрегатов. Нормативный метод. Энергия , 1973 г.
- 2. У Тепловой расчет котлов. Нормативный метод . Санкт-Петербург, , 1998 г.
- 3. Гидравлический расчет котельных агрегатов. Энергия, 1978 г.
- 4. Расчет и рекомендации по проектированию поперечнооребренных конвективных поверхностей нагрева стационарных котлов . РТМ 108.030.140-87
- 5. Руководящие указания к гидравлическим расчетам трубопроводов.
- 6. VDI Waermeatlas , 8 Auflage 1997
- 7. FDBR Handbuch 1991

**Пользователь имеет возможность выбрать методику расчета.**

### **Позонный расчет**

Для повышения точности расчетов все обогреваемые и необогреваемые элементы разделяются на ряд **последовательно включённых малых участков** (зон). В пределах каждой зоны значения удельных теплоемкостей и коэффициентов теплопередачи можно рассматривать в качестве постоянных величин, что сводит к минимуму погрешности расчета, связанные с тепловой мощностью теплообменника и температурным напором в нём. На основании подробного сравнительного анализа выбрана формула для расчета теплообмена в каждой зоне при перекрёстном токе. Разделение на зоны повышает также **точность расчета гидравлического сопротивления поверхностей** нагрева и трубопроводов.

### Расчёт радиационных камер

Для расчёта радиационных камер (поворотных газоходов и т.п.) используется уточнённая система зависимостей, полученных путём **интегрирования дифференциального уравнения теплообмена**, сформулированного в соответствии с физическими особенностями процесса. При этом учитывается не только изменение температуры газов по длине радиационной камеры, но и **конвективный теплообмен**, пренебрежение которым, как показывают экспериментальные данные, может привести к погрешности 5-10%.

#### **Преимущество 1. Совмещены расчеты статики и динамики**

Программа "Boiler Dynamik" имеет ряд преимуществ по сравнению с аналогичными программами :

• Позволяет рассчитать не только статические, но и динамические характеристики объекта и, следовательно, органично ввести расчеты динамики в технологический процесс проектирования /и совершенствования эксплуатационных режимов Клавиши изменения типов расчета в диалоге "Основные настройки"

> Основные настройки  $-Pacuer -$ Номинальный режим Статический режим Динамический режим Ном, расход топлива

Расчет номинального режима

Расчет частичных нагрузок для определения статических характеристик

#### Расчет переходных режимов

Расчет расхода топлива в номинальном режиме

#### **Преимущество 2. Быстрое внесение изменений**

**Ton** 

**yr** 

 $\frac{1}{0.94}$ 

Газ

 $\frac{1}{2}$ 

Использование унифицированных элементов и удобный графический диалог сводит к **минимуму трудозатраты** на создание адекватной математической модели энергетического объекта. При этом пользователь, не обладающий какими-либо навыками

программирования, может

легко вносить в эту модель

корректировки, связанные

с изменениями условий

усовершенствованиями.

эксплуатации и

конструктивными

Введено новое топливо «Газ» и открыт диалог для задания его свойств.

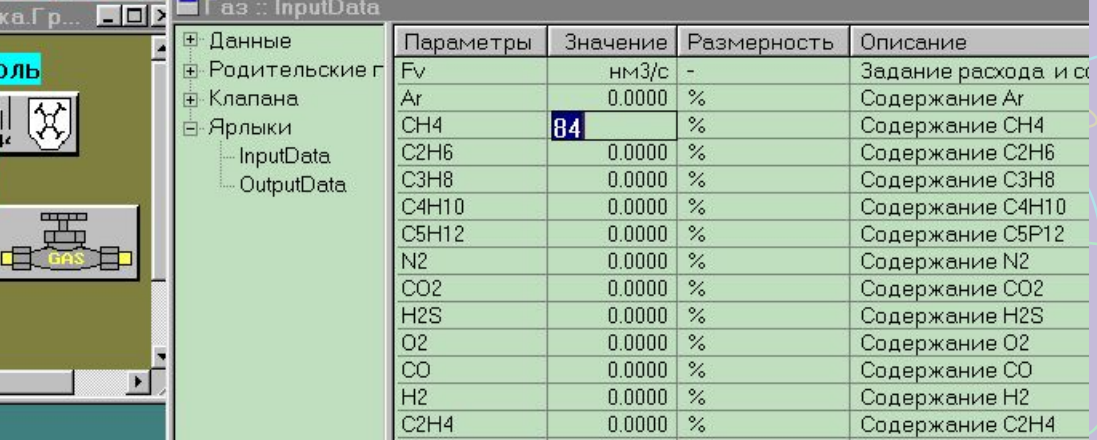

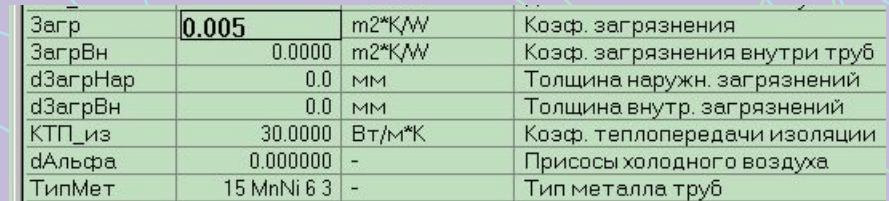

Изменение величины загрязнения одной из поверхностей нагрева

#### **Преимущество 3. Совмещен расчет тепловой схемы энергоблока и тепло-гидравлический расчет котла**

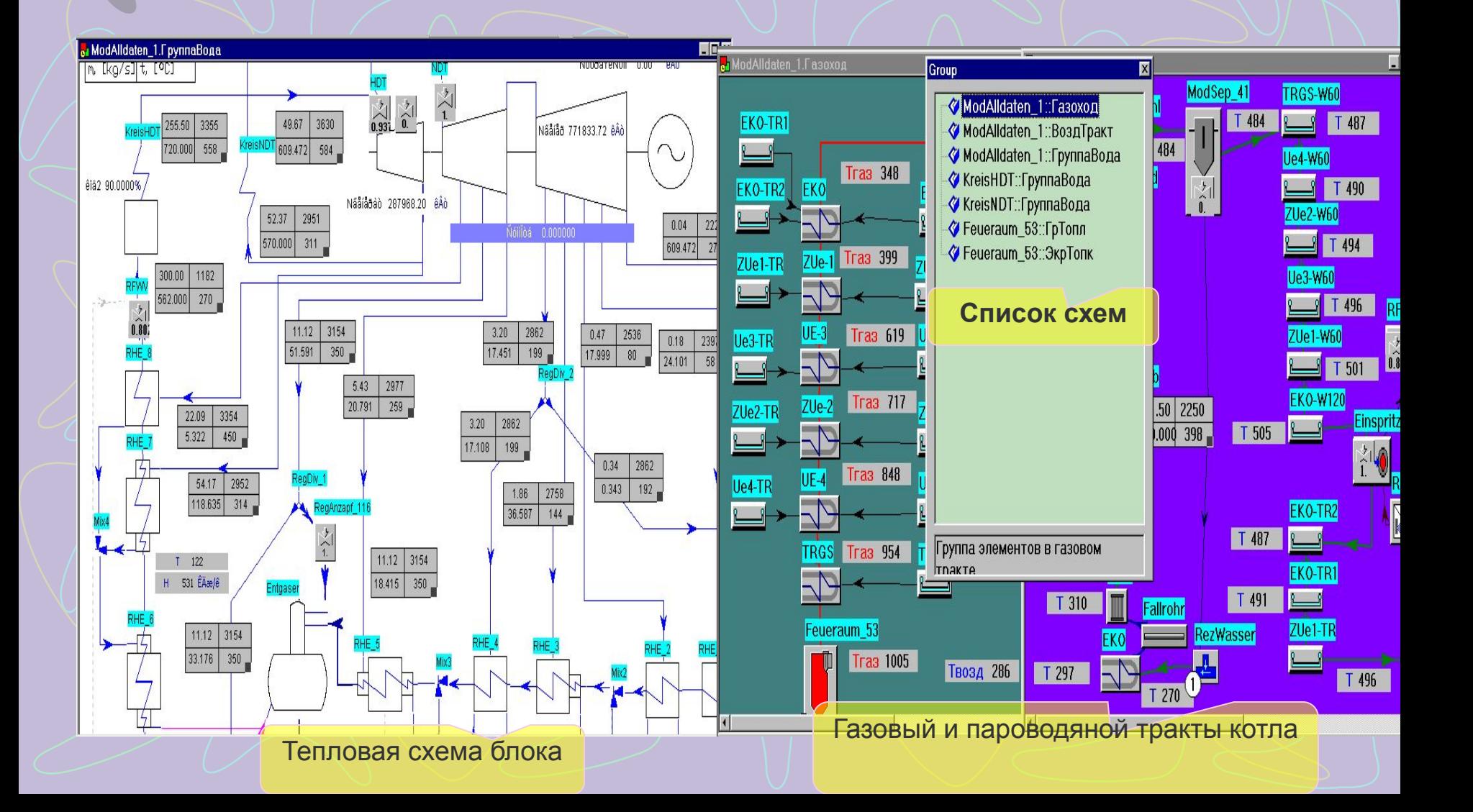

#### **Преимущество 4. Клапаны и регуляторы**

Возможность изменения **непосредственно в ходе расчетов** степени открытия регулирующих клапанов с целью поддержания заданных параметров на требуемом уровне вручную или с помощью соответствующих автоматических регуляторов. (Всего разработано 9 моделей таких регуляторов). Эта возможность была разработана применительно к динамическим расчетам, однако оказалась **чрезвычайно полезной** также и при проведении статических расчетов. При этом автоматические регуляторы спроектированы таким образом, что пользователь освобождается от трудоемкой задачи выбора параметров их настроек. Все регуляторы устойчиво работают как в статических, так и в динамических режимах.

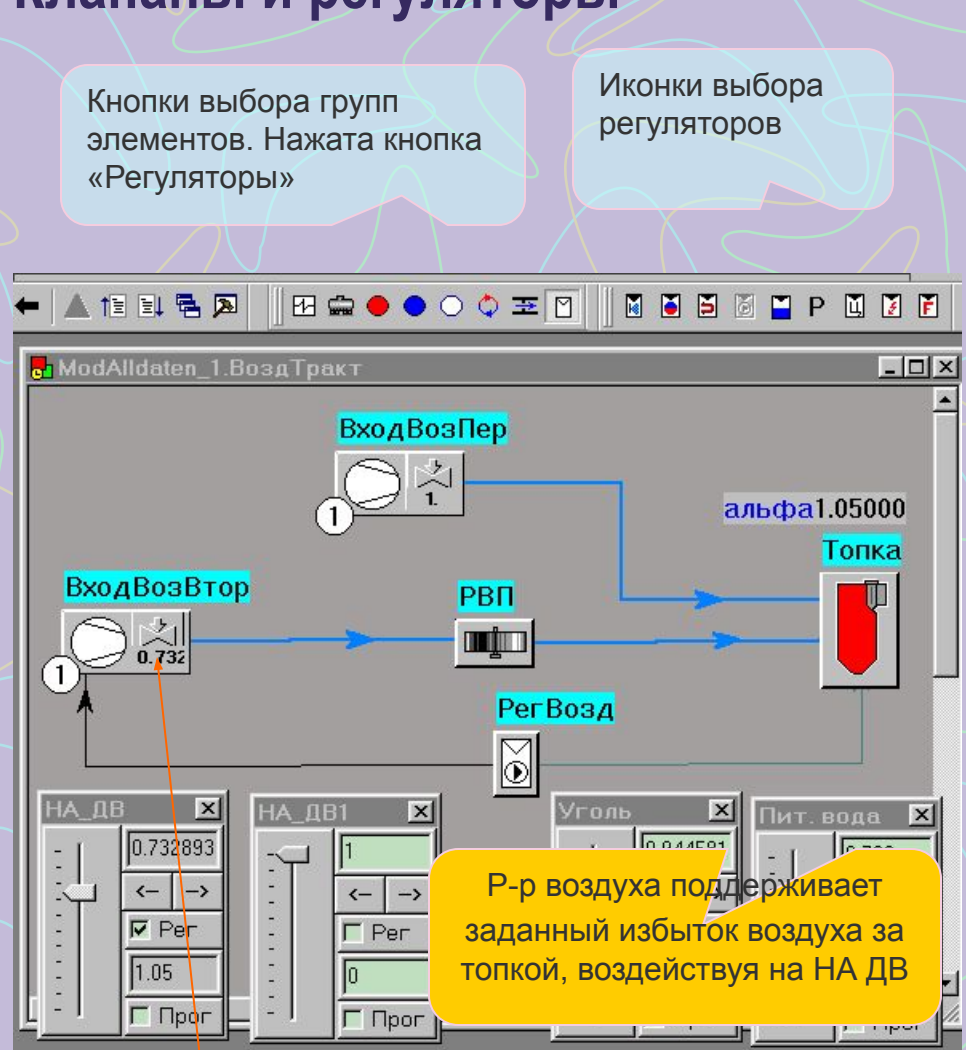

Клапан, имитирующий направляющий аппарат ДВ. Включен р-р избытка воздуха с уставкой 1.05

#### **Преимущество 5. Газовая разверка**

**Возможность учета разверки по температуре и расходу газов по ширине газохода**

Элемент для ввода разверки по температуре и/или расходу газов может быть помещен в любой точке газового тракта

Разверка по температуре газов перед конвективным газоходом

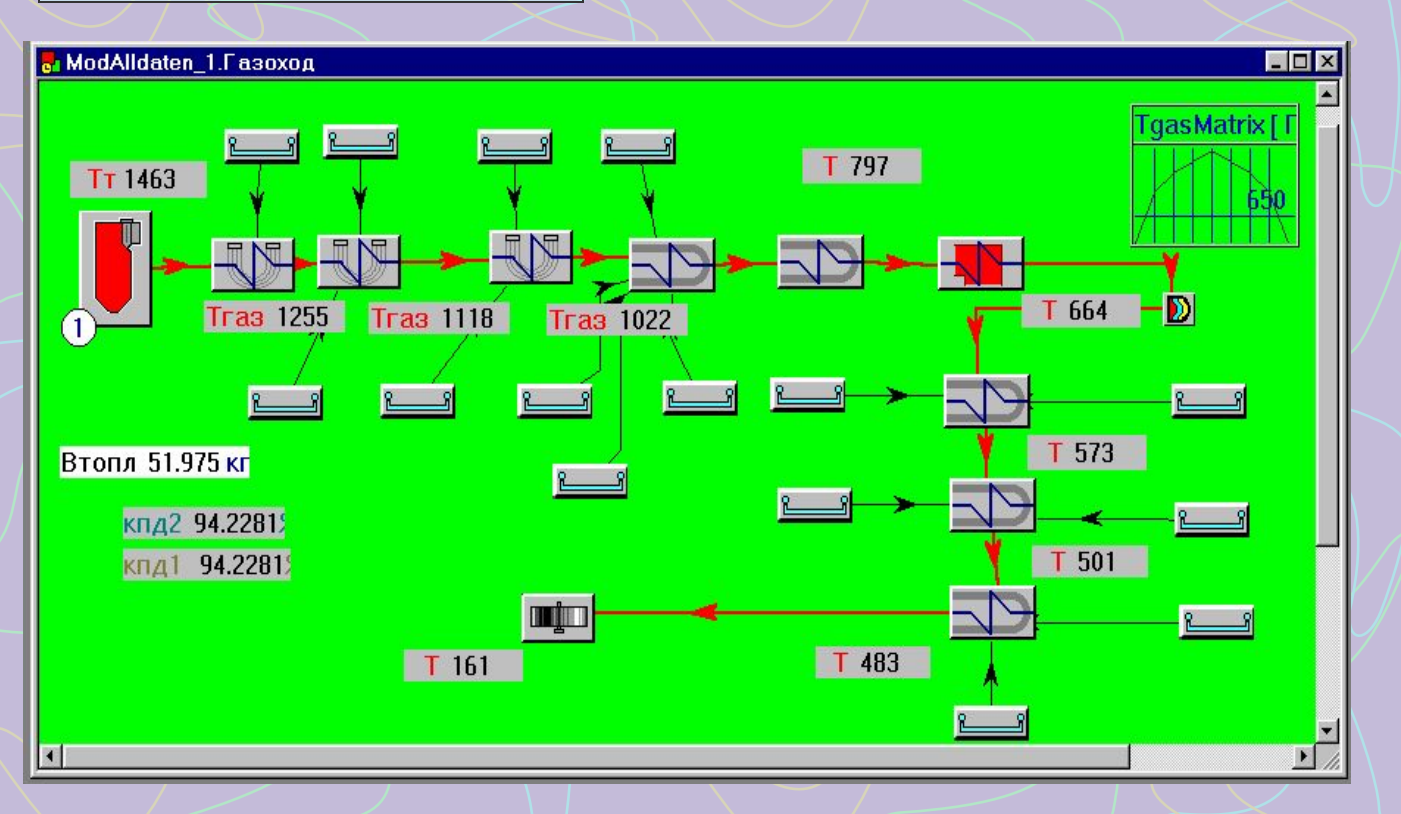

### **Преимущество 6. Гидравлические расчеты с учетом критического истечения**

Возможность проведения гидравлических расчетов трубопроводов с целью определения их **максимальной пропускной способности**. При этом рассчитывается **критическое истечение** на отдельных элементах (шайбах, клапанах и т.д.)

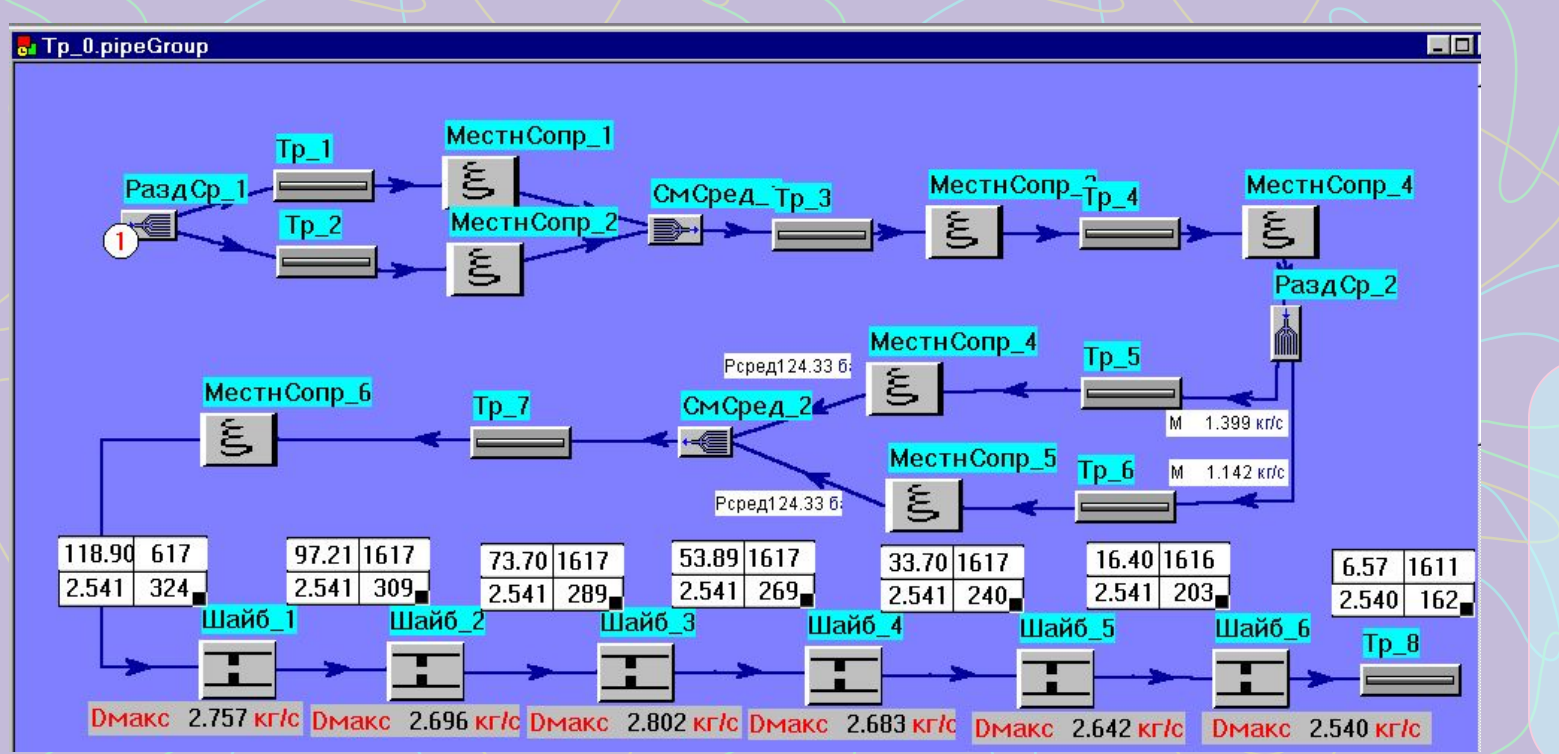

Минимальный критический расход на шайбе №6 ограничивает пропускную способность трубопровода

### **Преимущество 7. Распределение расходов по**

#### **параллельным ветвям**

При нажатии соответствующей клавиши рассчитывается распределение расходов по параллельным ветвям, при котором их гидравлическое сопротивление одинаково

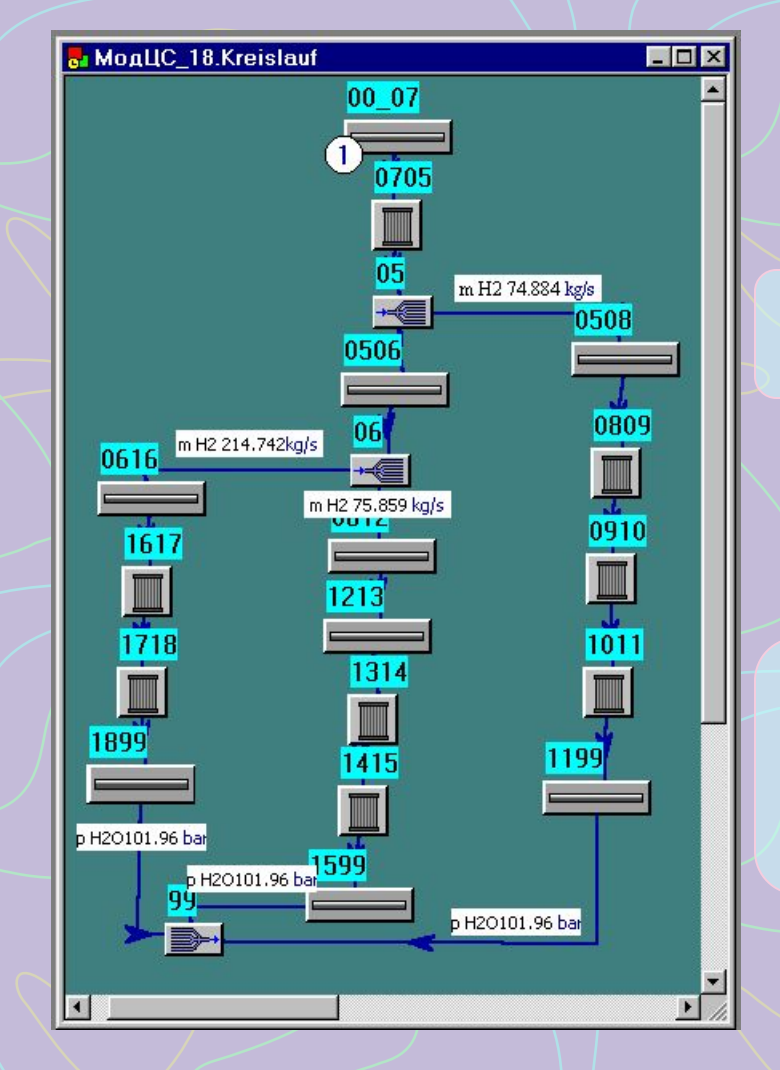

Значения расходов в 3-х параллельных ветвях

Величины давлений в 3-х параллельных ветвях перед смесителем одинаковы (101.96 бар)

## **Информация об элементах**

Исходные данные и результаты расчёта каждого элемента могут быть прдставлены в виде дерева таблицы и мультитаблицы. Чтобы получить мультитаблицу, надо выделить с помощью мыши однотипные элементы и сделать двойной клик на одном из них.

Мультитаблица позволяет ускорить и облегчить задание исходных данных и анализ результатов в сложных структурах

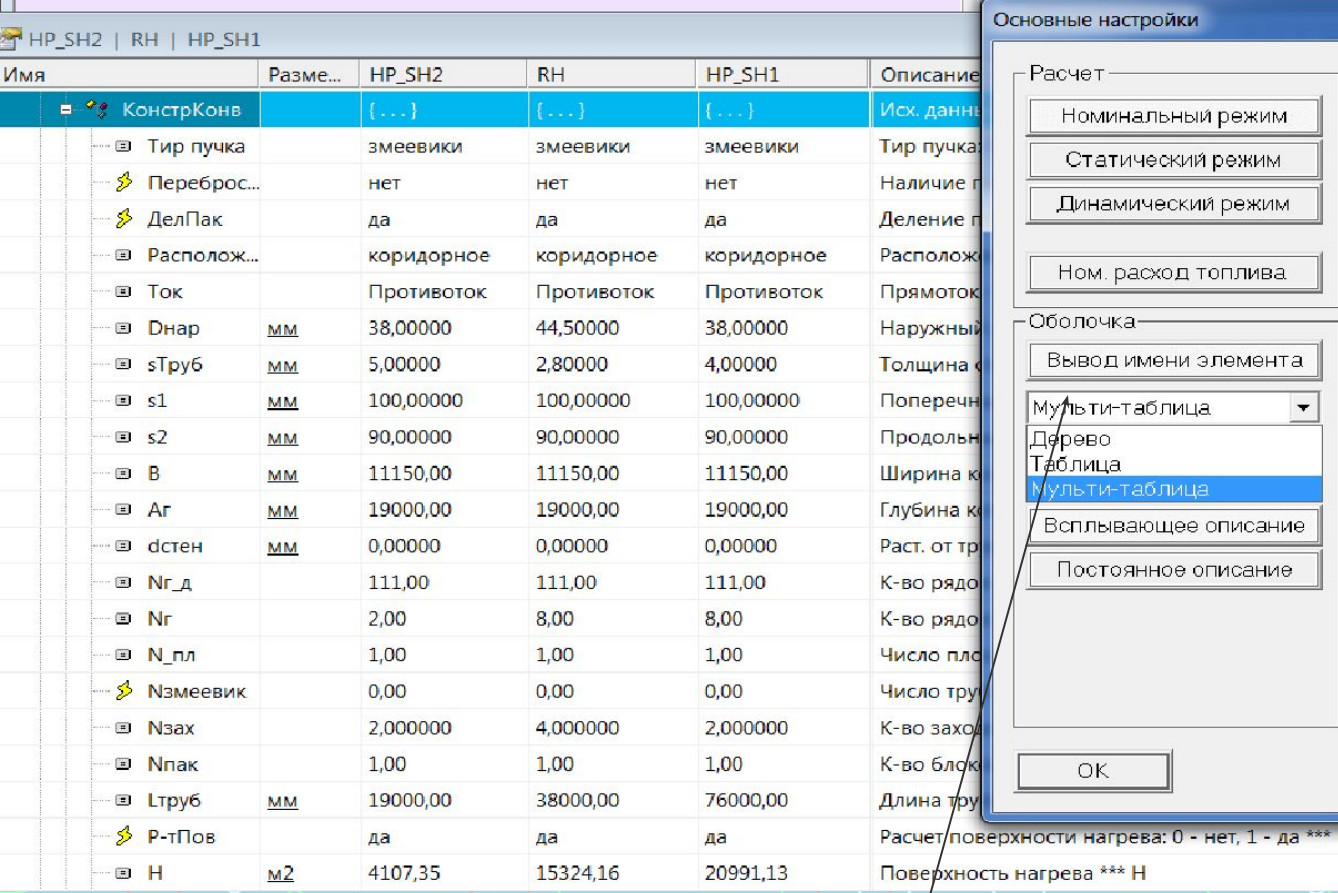

Выбор формы представления информации

#### **Анализ статических характеристик**

Математическая модель с **достаточной точностью** отображает процессы в энергетическом объекте не только на стадии проектирования, но и во время всего последующего периода его эксплуатации, что позволяет ее использовать для решения следующих проблем: - проанализировать **статические характеристики котла при различных эксплуатационных условиях** (виде и составе сжигаемого топлива или смеси топлив, уровне загрязнений, присосов, избытке воздуха и т.п. , а также конструктивных усовершенствованиях. На основании этого анализа совершенствуется конструкция котла и его эксплуатационные режимы.

#### Задание относительной нагрузки котла в элементе "Общие данные"

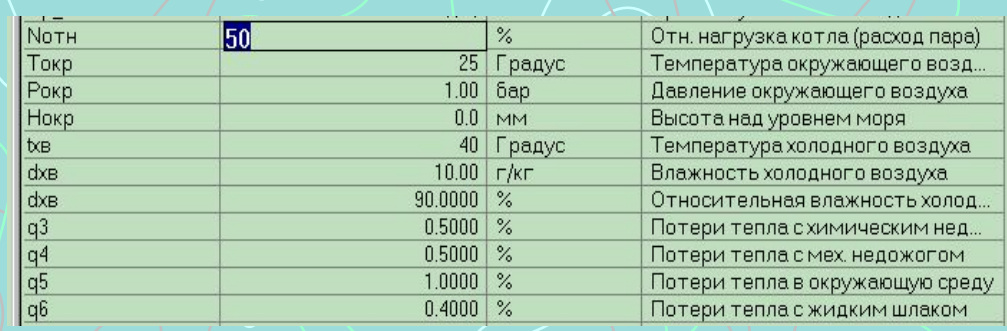

#### Таблица задания конструктивных характеристик одного из элементов

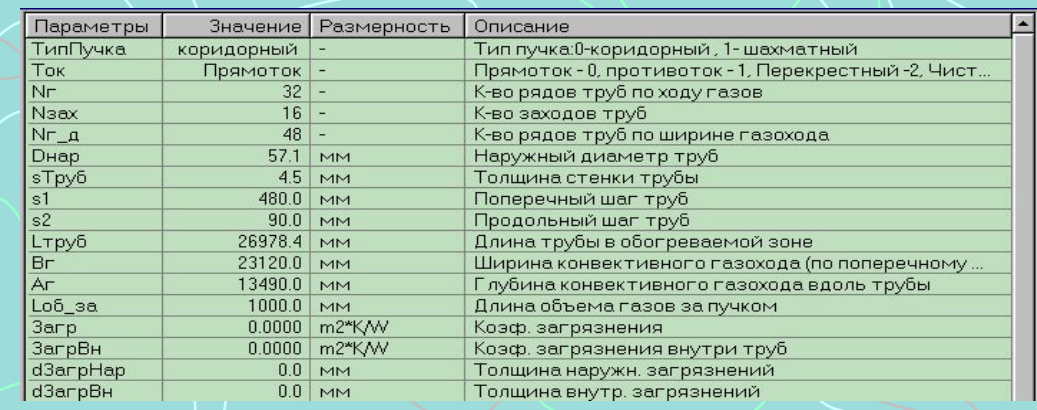

#### **Расчет естественной циркуляции**

Программа позволяет рассчитать **естественную циркуляцию** в барабанных котлах применительно к конкретным режимам его эксплуатации и определить минимально допустимую нагрузку по условиям надежности циркуляции.

Вход в барабан

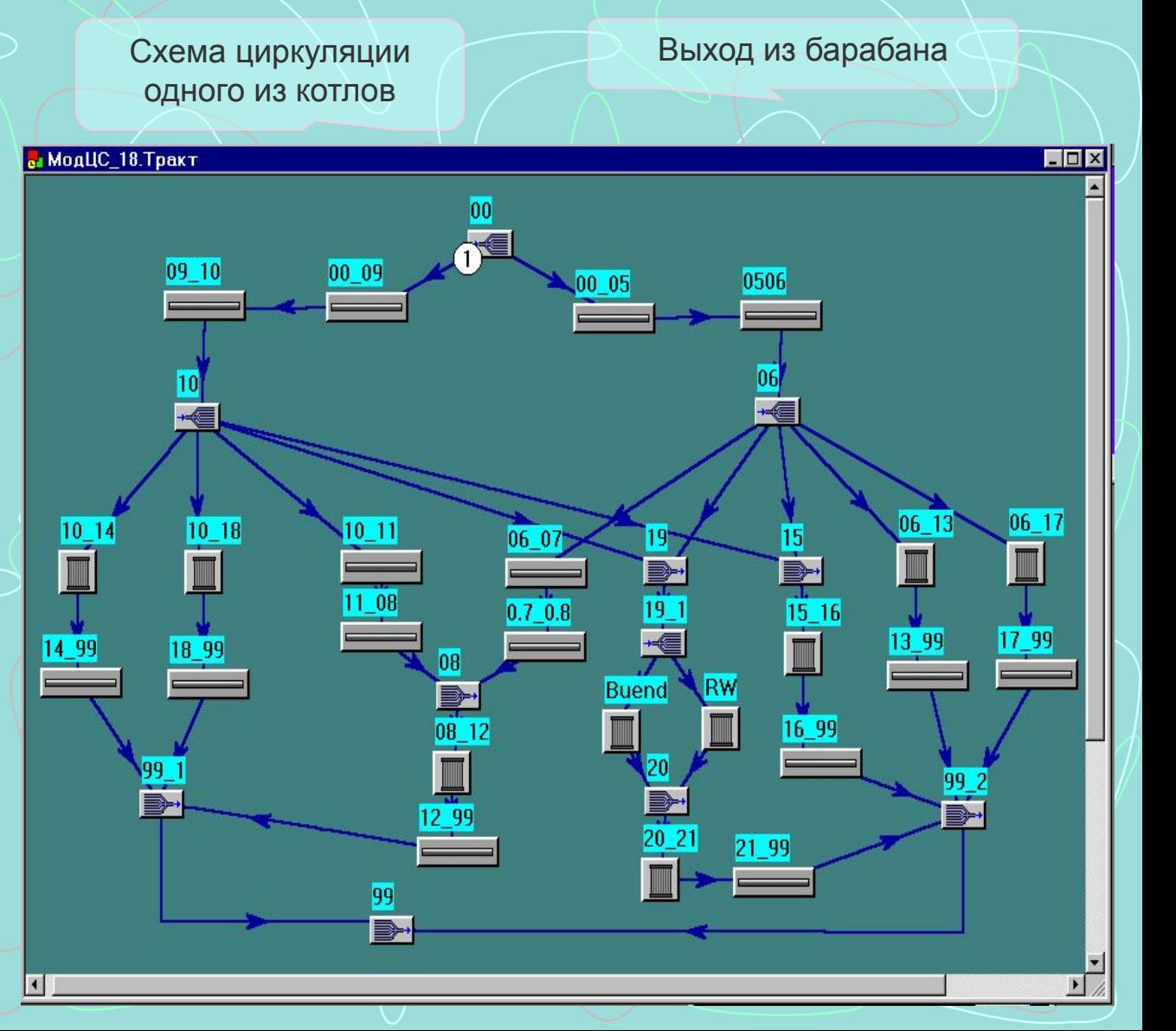

## Режимная карта котла

Разработанная математическая модель котла существенно упрощает составление его режимных карт. Достаточно иметь ограниченное число экспериментально зафиксированных режимов. При этом, требуемые зависимости для режимной карты строятся с учетом расчетных точек, полученных с помощью математической модели.

Возможно также отказаться от традиционного вида представления режимных карт (в виде таблиц и графических зависимостей), а использовать для этих целей саму математическую модель котла. При этом, рассчитывается режим работы котла в соответствии с условиями его работы в данный момент времени (нагрузка, вид и состав сжигаемого топлива, температура питательной воды, температура окружающего воздуха и т.д. ) и фактическое отклонение режима по выбранным параметрам сравнения. В этом случае программа расчета режимной карты котла должна учитывать коррекцию модели для пересчета в реальные параметры котла.

С помощью этой же математической модели можно вносить соответствующие (периодические) корректировки в расчеты режимной карты котла (например, при ухудшении состояния оборудования).

## Оптимизация режима котла

Перспективным и направлением использования математической модели котла в режиме "off-line" является оптимизация / температурного и воздушного режимов его работы. Первое может осуществляться с помощью перераспределения впрысков котла (при сохранении требуемых критериев надежности), а второе - за счет изменения избытков воздуха или степени рециркуляции дымовых газов. При этом, можно наглядно оценить изменение каждого входного параметра на изменение КПД котла, а по колебаниям расхода топлива - ухудшение его качества, что может быть подтверждено соответствующим анализом. При возможности выбора топлива на стадии заключения договоров на его поставку можно провести с ломощью математической модели анлиз статических характеристик котла при

#### КПД котла, расчитанный по методу прямого и обратного баланса

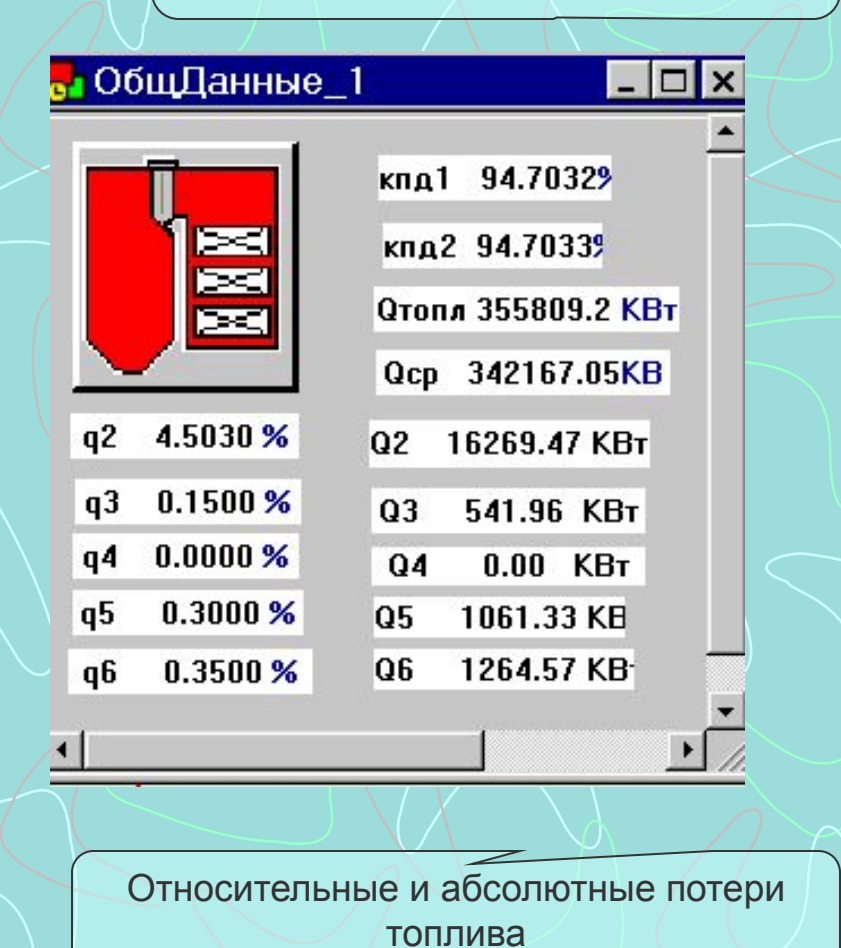

#### **Динамика**

Всережимная динамическая модель котла позволяет рассчитывать **переходные процессы** при любом сочетании возмущающих воздействий. Указанная модель, отличаясь высокой статической и динамической точностью, обладает **высоким быстродействием**. Она дает возможность проанализировать переходные режимы работы котла (пуски из различных тепловых состояний, остановы, **изменения нагрузки** в широком диапазоне с различной скоростью и т.д.) с целью корректировки эксплуатационных инструкций, совершенствования конструкции котла и пусковых устройств. Результаты динамических расчетов фиксируются на графиках, создаваемых самим пользователем.

#### Изменение параметров при пуске прямоточного котла

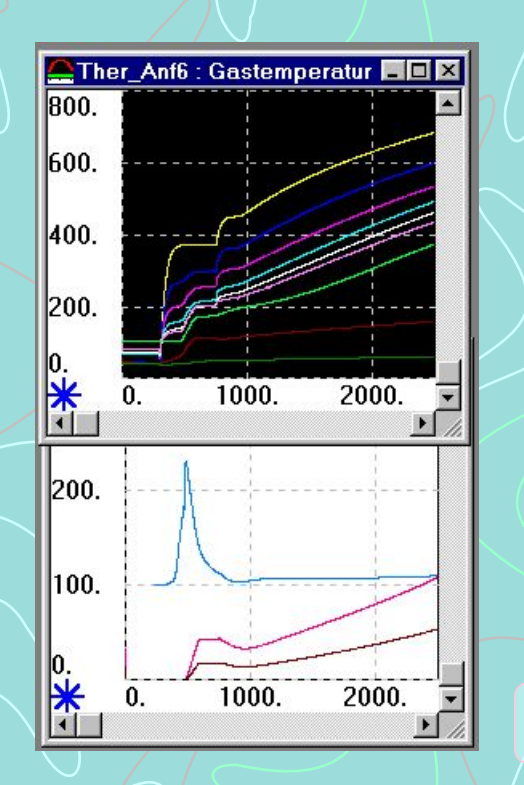

Температуры газов по тракту

> Выброс расхода среды в испарительном тракте при резкой форсировке котла

Расход свежего пара

Давление свежего пара

Пульт управления

**Программу можно использовать как тренажер основных принципов для обучения и тренировки оперативного персонала.** 

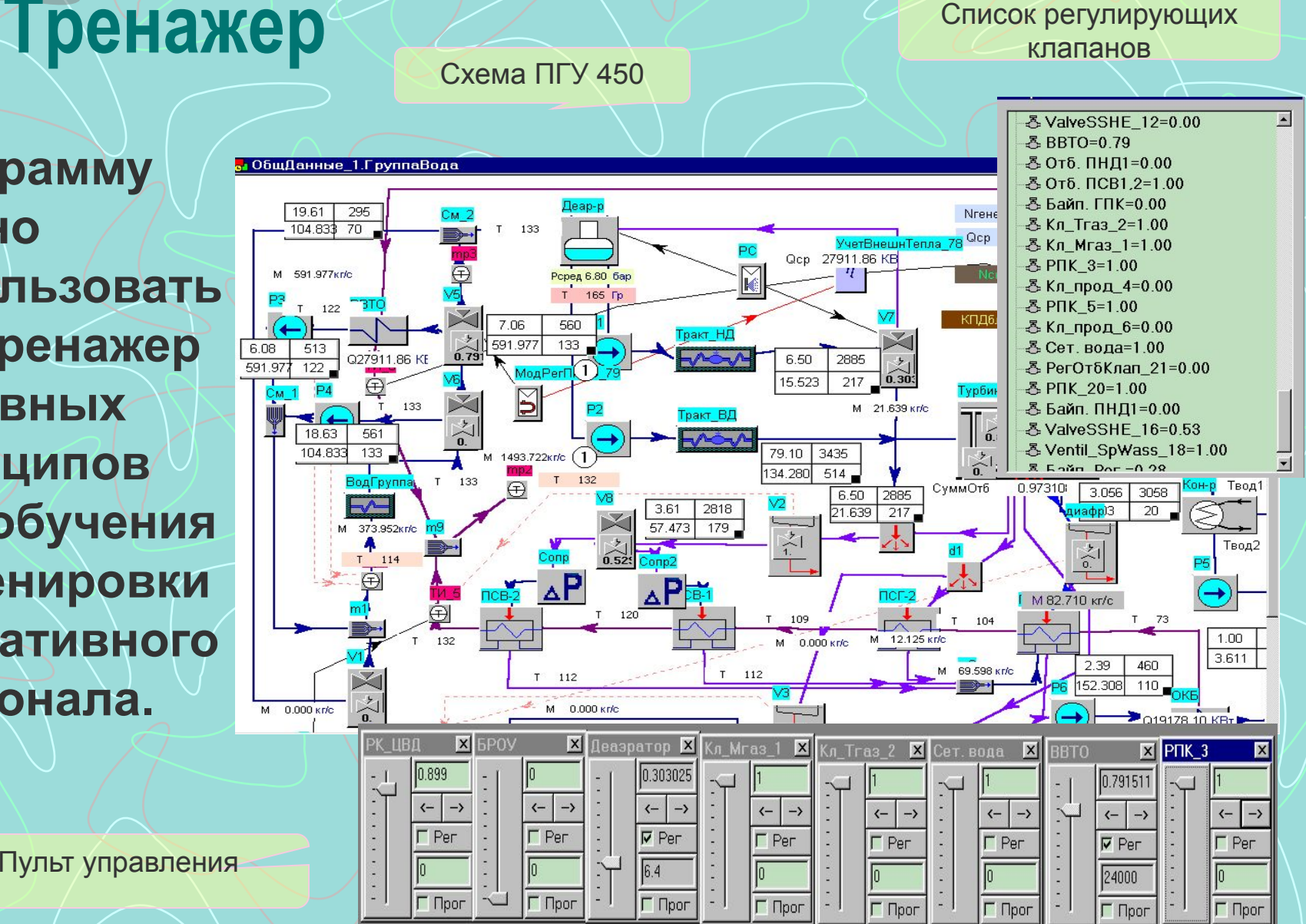

## Внедрение

Программа успешно внедрена более чем в 80 фирмах России, Германии, Бельгии, Австрии и Китая, в том числе Подольский котлостроительный завод (ЗиО), Таганрогский котельный завод (ТКЗ), Теплоэлектропроект, ВТИ, МЭИ, ИЭИ, Deutsche Babcock, EVT, Standardkessel, NEPRI и др. С её помощью рассчитано более 1000 котлов различных типов (прямоточных, барабанных, утилизационных, с циркулирующим кипящим слоем, с дымогарными трубками и др.) и тепловых схем. Опыт эксплуатации подтвердил её высокую эффективность и точность.

 Программа поставляется на СD-диске совместно с описанием и примерами. Стоимость программы определяется её комплектацией и включает обучение сотрудников и сопровождение программы в течение одного года.

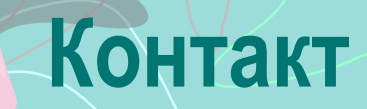

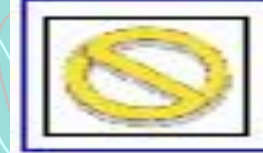

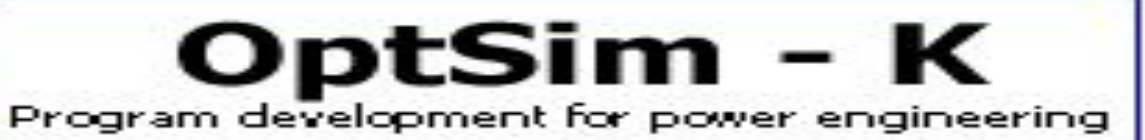

#### **113534 Москва, ул. Янгеля 8–72**

 **(007)(095) 386-8029 Факс (007)(095) 386-5370 e-mail optsim@comtv.ru**